# TWIST Dialogue Annotation Tool User Guide

### Brian Plüss [b.pluss@open.ac.uk](mailto:b.pluss@open.ac.uk)

### July 2012

## **Contents**

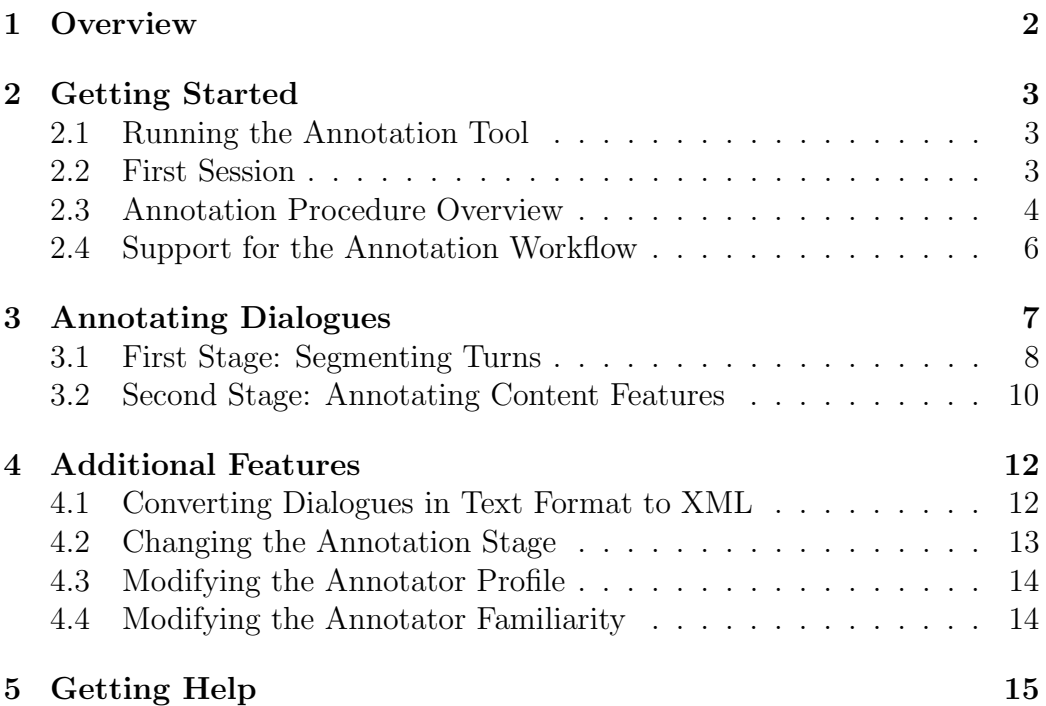

### <span id="page-1-0"></span>1 Overview

The annotation tool consists of two main windows:

- The Dialogue window (Figure [1\)](#page-1-1) is the main window in the application. It shows the dialogue being annotated, a description of the the context in which it took place and the annotations for each turn.
- The Turn Annotator window (Figure [2\)](#page-2-3) opens from the main window by clicking on one of the annotation cells. It shows a single dialogue turn and allows adding or removing segments, and creating or modifying annotations for each segment in the turn.

| TWIST Dialoque Annotation Tool - Biran - tests/paxman-howard-annot.xml                                                                                                    |                 |                                                                                                    |                                                                                                    |  |  |  |  |  |
|----------------------------------------------------------------------------------------------------|-----------------|----------------------------------------------------------------------------------------------------|----------------------------------------------------------------------------------------------------|--|--|--|--|--|
|                                                                                                    | File Annotation | Help                                                                                                    |                                                                                                    |  |  |  |  |  |
| Context                                                                                                    |                 |                                                                                                    |                                                                                                    |  |  |  |  |  |
| BBC presenter Jeremy Paxman questions former UK Home Secretary Michael Howard with respect to a meeting in 1995 between Howard and the head of the<br>Prison Service, Derek Lewis, about the dismissal of the governor of Parkhurst Prison, John Marriott, due to repeated security failures. The case was given<br>considerable attention in the media, as a result of accusations by Lewis that Howard had instructed him, thus exceeding the powers of his office. |                 |                                                                                                    |                                                                                                    |  |  |  |  |  |
| $\#$                                                                                                    | Speaker Turn    |                                                                                                    | <b>Annotated Turn</b>                                                                                                    |  |  |  |  |  |
| $\Omega$                                                                                                    | IR              | Right, uh  can you help us with this then? You stated in your statement<br>that the Leader of the Opposition had said that I (that is, you) personally<br>told Mr Lewis that the governor of Parkhurst should be suspended<br>immediately, and that when Mr Lewis objected as it was an operational<br>matter, "I threatened to instruct him to do it". Derek Lewis says " Howard<br>had certainly told me that the Governor of Parkhurst should be suspended,<br>and had threatened to overrule me ". Are you saying Mr Lewis is lying ?                   | 0 :: Init-Inform :: On-Topic :: Objective :: Accurate ::<br>You stated in your statement that the Leader of the Opposition had<br>said that I (that is, you) personally told Mr Lewis that the governor<br>of Parkhurst should be suspended immediately, and that when Mr<br>Lewis objected as it was an operational matter, "I threatened to<br>instruct him to do it".<br>1 :: Init-Inform :: On-Topic :: Objective :: Accurate ::<br>Derek Lewis says "Howard had certainly told me that the Governor of<br>Parkhurst should be suspended, and had threatened to overrule me"                                                                                            |  |  |  |  |  |
|                                                                                                    |                 |                                                                                                    | 2 :: Init-InfoReq :: On-Topic :: Loaded :: Reasonable ::<br>Are you saying Mr Lewis is lying?                                                                                                    |  |  |  |  |  |
| $\mathbf{1}$                                                                                                    | ΙE              | I have given a full account of this, and the position is what I told the House<br>of Commons, and let me tell you what the position is -                                                                                                    | 3 :: Resp-Inform :: Irrelevant :: Objective :: Accurate :: Incomplete ::<br>@2 ::<br>I have given a full account of this, and the position is what I told the<br>House of Commons                                                                                                    |  |  |  |  |  |
| 2                                                                                                    | IR.             | (Interrupting) So you are saving that Mr Lewis lied?                                                                                                    | 4 :: Init-InfoReq :: On-Topic :: Loaded :: Reasonable ::<br>So you are saving that Mr Lewis lied?                                                                                                    |  |  |  |  |  |
| 3                                                                                                    | ΙE              | Let me tell you exactly what the position is . I was entitled to be consulted<br>and I was consulted . I was entitled to express an opinion and I did express<br>an opinion . I was not entitled to instruct Derek Lewis what to do, and I did<br>not instruct him what to do and you will understand and recall that Mr<br>Marriot was not suspended, he was moved, and Derek Lewis told the<br>Select Committee of the House of Commons that it was his opinion, Derek<br>Lewis's opinion, that he should be moved immediately. That is what<br>happened. | 5: Resp-Accept:: @4::<br>Let me tell you exactly what the position is.<br>6 :: Resp-Inform :: Relevant :: Objective :: Inaccurate :: Incomplete ::<br>@4 ::<br>I was entitled to be consulted and I was consulted, I was entitled to<br>express an opinion and I did express an opinion . I was not entitled to<br>instruct Derek Lewis what to do, and I did not instruct him what to<br>do and you will understand and recall that Mr Marriot was not<br>suspended, he was moved, and Derek Lewis told the Select<br>Committee of the House of Commons that it was his opinion, Derek<br>Lewis 's opinion, that he should be moved immediately, That is what<br>happened. |  |  |  |  |  |
| 4                                                                                                    | IR              | Mr Lewis says "I (that is, Mr Lewis), told him what we had decided about<br>Marriot, and why. He, (that is, you), exploded. Simply moving the<br>governor was politically unpalatable, it sounded indecisive, it would be<br>16.1 and was above a serviced and accompany the                                                                                                    | 7 :: Init-Inform :: On-Topic :: Objective :: Accurate ::<br>Mr Lewis says "I (that is, Mr Lewis), told him what we had decided<br>about Marriot, and why, He, (that is, you), exploded, Simply<br>¥                                                                                                    |  |  |  |  |  |
| Ready                                                                                                    |                 |                                                                                                    |                                                                                                    |  |  |  |  |  |

<span id="page-1-1"></span>Figure 1: Main Dialogue Window

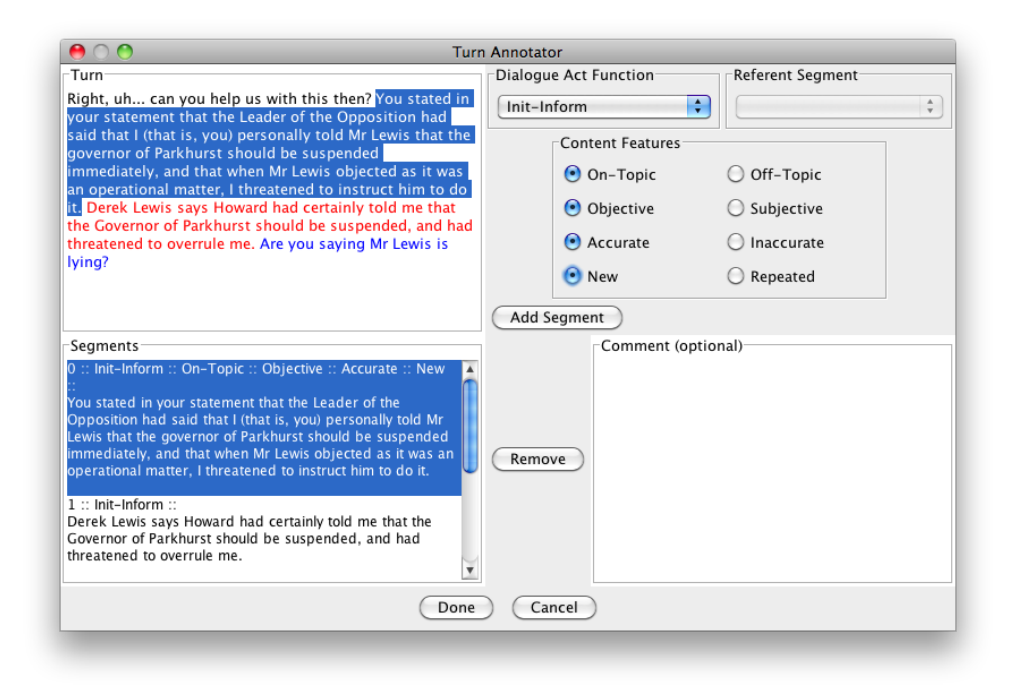

Figure 2: Turn Annotator Window

### <span id="page-2-3"></span><span id="page-2-0"></span>2 Getting Started

#### <span id="page-2-1"></span>2.1 Running the Annotation Tool

There are three scripts to lunch the tool, depending on your operating system:

- In Windows: double click on runTool-Windows.bat
- In MacOS: double click on runTool-MacOS.command
- In Linux: in a terminal run ./runTool-Linux.sh

#### <span id="page-2-2"></span>2.2 First Session

The first time you use the annotation tool, you will be asked to provide your name and to answer a few questions about your background (Figure [3\)](#page-3-1). This information is important for the analysis of the your annotations, so please answer every question<sup>[1](#page-2-4)</sup>. It will take just a few seconds!

<span id="page-2-4"></span><sup>&</sup>lt;sup>1</sup>The background information can be changed at any time by using the menu option Annotation | Annotator Profile... (see details in Section [4.3\)](#page-13-0).

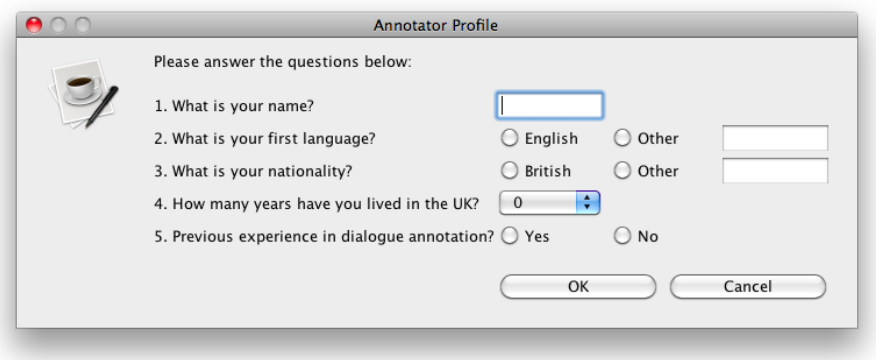

<span id="page-3-1"></span>Figure 3: Annotator Profile

After filling in this information, you can open a dialogue file and start your annotation.

#### <span id="page-3-0"></span>2.3 Annotation Procedure Overview

The annotation is carried out in two stages. Most likely, you will be asked to carry out only one of them. The general steps to annotate a dialogue file are as follows:

#### • First Stage: Turn Segmentation

- 1. Open a dialogue file
- 2. Click on a cell under the Annotated Turn column
	- a. Highlight a segment (part of a turn)
	- b. Select the Function of the segment
	- c. If it is a responsive segment, select a Referent Segment
	- d. Click Add Segment to add the new segment
	- e. Repeat the steps above until the turn is fully segmented
	- f. Click Done to complete the segmentation of the turn
- 3. Repeat step 2. until all the turns are segmented
- 4. Save the annotation: File | Save Dialogue
- Second Stage: Content Feature Annotation
	- 1. Open a dialogue file
	- 2. Click on a cell under the Annotated Turn column
- a. Click on a segment from the Segments list
- b. For each row in Content Features, select the option that applies
- c. Repeat the steps above until every segment is annotated
- d. Click Done to complete the annotation of the turn
- 3. Repeat step 2. until all the turns have been annotated
- 4. Save the annotation: File | Save Dialogue

Regardless of the stage, the first time you open a dialogue file, you will be asked a few questions about your familiarity with the dialogue, its context and the participants (Figure [4\)](#page-4-0). This will happen only once for each file you annotate[2](#page-4-1) .

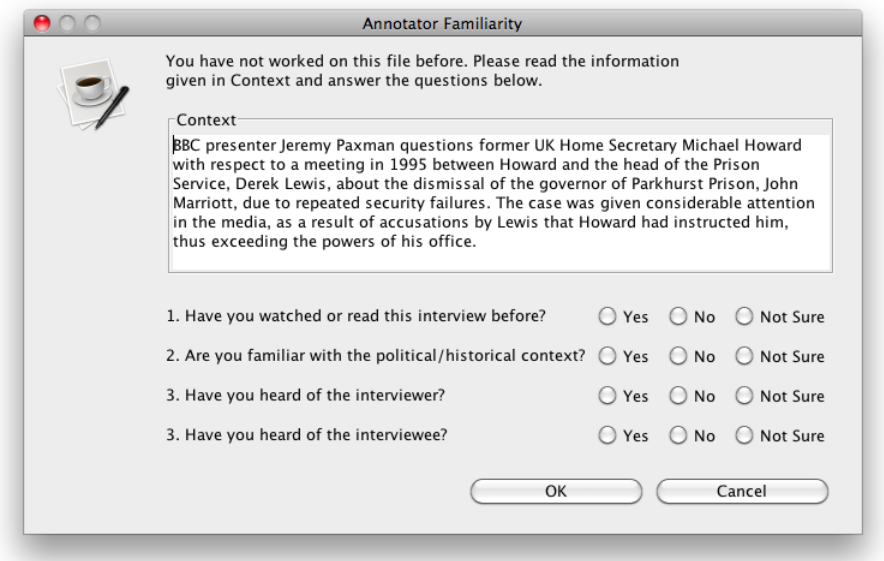

<span id="page-4-0"></span>Figure 4: Familiarity of the annotator with the dialogue and its context

Dialogue files are found in the folder called "data". They are named following the convention <interviewer>-<interviewee>.xml (e.g. paxmanhoward.xml). The first time you save an annotated dialogue, you will be asked for a new filename. The annotation tool automatically suggests appending the suffix "-annot" to the original name (e.g. paxman-howardannot.xml). It is strongly recommended that you follow this convention

<span id="page-4-1"></span><sup>&</sup>lt;sup>2</sup>This information can be changed at any time by using the menu option File  $\vert$  An-notator Familiarity. . (see details in Section [4.4\)](#page-13-1).

when first saving annotated files. This preserves the original file in case you need to start the annotation from scratch.

When annotating longer dialogues, you should save your work often. Once you have saved the annotated file with a new name, you can quickly save changes by using the File | Save Dialogue menu option or the keyboard shortcut Ctrl+S (Command+S in MacOS).

#### <span id="page-5-0"></span>2.4 Support for the Annotation Workflow

The annotation tool is configured to open one of the files in the "data" folder after being launched for the first time, and to operate according to the annotation stage you have been asked to carry out. Once you have annotated the first dialogue, the menu option File | Open Next Dialogue will automatically save the current annotated file and open the next one in the dataset (see Figure [5\)](#page-5-1).

|                                                                | <b>TWIST Dialogue Annotation Tool</b>                                                                                                    |  |
|----------------------------------------------------------------|----------------------------------------------------------------------------------------------------|--|
| Annotation<br>Help<br>File.                                    |                                                                                                    |  |
| <b>Open Next Dialogue</b><br><b>HN</b>                         |                                                                                                    |  |
| Open Dialogue<br>жO<br>Save Dialogue<br>ЖS<br>Save Dialogue As | estions former UK Home Secretary Michael H<br>ut the dismissal of the governor of Parkhurs<br>dia, as a result of accusations by Lewis that I                                                             |  |
| Annotator Familiarity                                          | help us with this then? You stated in your stater<br>e Opposition had said that I (that is, you) perse<br>e governor of Parkhurst should be suspended<br>iat when Mr Lewis objected as it was an operatio |  |
| Convert to XML                                                 |                                                                                                    |  |
| ЖE<br>Exit                                                     | d to instruct him to do it " . Derek Lewis says " H<br>e that the Governor of Parkhurst should be suspe                                                                                                   |  |
|                                                                | and had threatened to overrule me ". Are you saying Mr Lewis is lyin                                                                                                    |  |

<span id="page-5-1"></span>Figure 5: Opening the next dialogue in the dataset

Once all the dialogues have been annotated, this option will invite you to submit the annotated data (see Figure [6\)](#page-6-1). Your computer needs to be connected to the internet in order to send the data. If that is not the case, you can submit the data later by using the menu option Annotation | Submit Data..., shown in Figure [7.](#page-6-2)

If you have to go back to one of the files you have annotated earlier in the workflow, you will need to use the **File** | **Open Dialogue...** menu option and look for the annotated file in the "data". Note that this will move

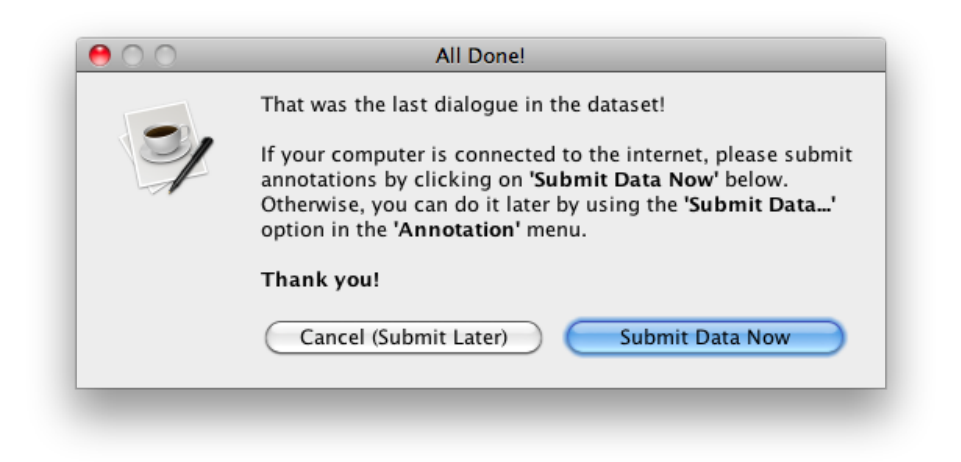

Figure 6: Completing the annotation workflow

<span id="page-6-1"></span>

|        |                      | <b>TWIST Dialogue Annotation Tool</b>                                                    |
|--------|----------------------|------------------------------------------------------------------------------------------|
| File   | Help<br>Annotation   |                                                                                          |
| -Conte | Submit Data          |                                                                                          |
| BBC p  | Prisor √ First Stage | stions former UK Home Secretary Michael F<br>t the dismissal of the governor of Parkhurs |
| consii | Second Stage         | ia, as a result of accusations by Lewis that                                             |
|        |                      |                                                                                          |
| $\#$   | Annotator Profile    |                                                                                          |
| 0      | ΊR                   | Right, uh  can you help us with this then ? You stated in your state                     |
|        |                      | that the Leader of the Opposition had said that I (that is, you) pers                    |
|        |                      | told Mr Lewis that the governor of Parkhurst should be suspended                         |

<span id="page-6-2"></span>Figure 7: Submitting the annotated data

you backwards in the annotation workflow, so you might need to use the menu option File | Open Next Dialogue several times to go back to your last annotated dialogue file.

### <span id="page-6-0"></span>3 Annotating Dialogues

After opening a file, the context of the dialogue will be shown at the top of the main window and the transcript will appear on the table, as shown in Figure [1.](#page-1-1) Dialogues are divided in turns. The number of each turn is on the first column and the speaker on the second (IR for the interviewer and IE for the interviewee).

The third column shows the annotations for each turn. Depending on the

stage of annotation you were asked to perform, this column can be initially empty or contain information. The annotations of a turn are organised in segments and have the following structure:

```
<Segment ID> :: <Function Label> :: @<Referent Segment ID> ::
<Content Feature 1> :: ... :: <Content Feature N> ::
<Segment Transcript>
```
If you were asked to do the first stage of the annotation, the annotations column will be initially empty. The annotations you produce will only have a segment ID, a function label, an optional referent segment ID (only for responsive segments) and the segment transcript.

If you were asked to do the second stage of the annotation, the annotations column will already have segments annotated with dialogue act functions, referent segment IDs and the segment transcript. Your job will be to annotate the content features for each segment.

In either case, clicking on the cell under Annotated Turn for a turn's row opens the Turn Annotator window (Figure [2\)](#page-2-3) which allows you to add or edit annotations for that turn.

#### <span id="page-7-0"></span>3.1 First Stage: Segmenting Turns

To segment a turn, click on the cell under Annotated Turn on the row of the turn. This opens the Turn Annotator window (Figure [8\)](#page-8-0):

• To create a new segment, in the Turn text area, select the stretch of the turn that constitutes a segment, choose the corresponding value in Function and, if it is a responsive dialogue act, choose a previously annotated segment in Referent Segment<sup>[3](#page-7-1)</sup>.

Then click on the Add Segment button. This will add a new entry under Segments with ID "−1" and the values you selected for function and referent segment, separated with "::" (unique segment IDs are generated once you save the annotation for this turn). The stretch of text for the new segment will be painted in blue or red in the Turn text area, as shown in Figure [2.](#page-2-3) This will help in segmenting the rest of the turn, as segments can not overlap.

• To modify an existing segment, select it from the list of segments. The corresponding stretch will be highlighted in the Turn text area and

<span id="page-7-1"></span><sup>3</sup>For details on how to select segments and adequate values for dialogue act function and referent segments, see the Annotation Guidelines.

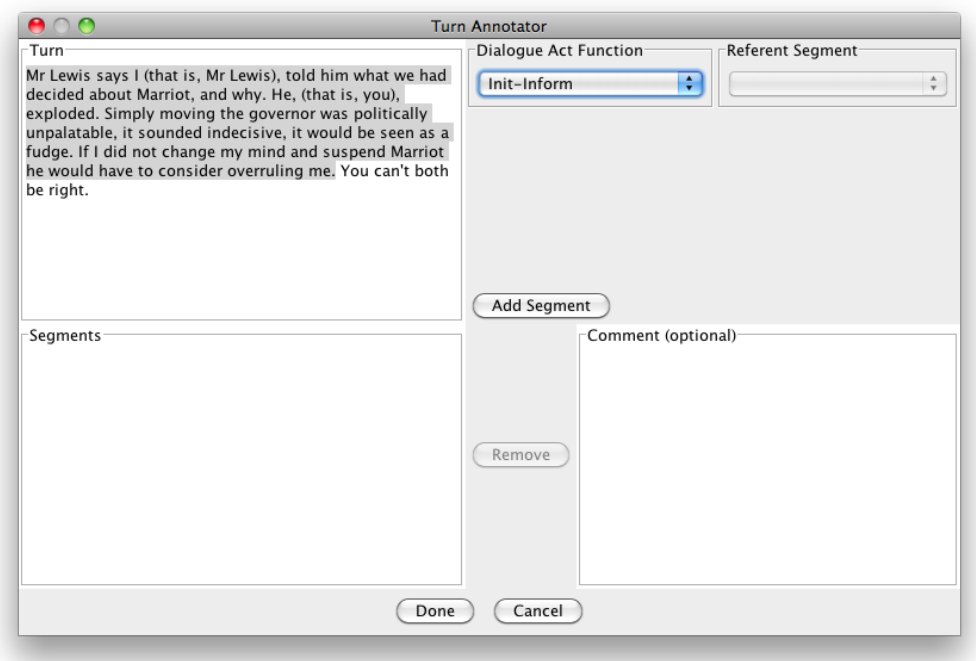

Figure 8: The turn annotator window for segmenting turns (First Stage)

<span id="page-8-0"></span>the annotation values will appear in Function and, when applicable, in Referent Segment (see Figure [2\)](#page-2-3). You can change these values to update the annotation. To modify the stretch of the segment within the turn, you will have to remove the segment and create a new one.

• To remove an existing segment, select it from the list and click on Remove. When you remove a segment that is referenced by other segments, a warning will pop up and you will be asked to confirm the operation (Figure [9\)](#page-9-1). If you confirm the removal, the lost references will be shown as " $\mathcal{O}$ ?". As all responsive segments must have a referent, you will have to edit any segment with missing referents after the removal.

Adding or removing segments in the middle of an annotated dialogue automatically adjusts the numbering of subsequent segments and of any references.

Adding a segment fails when the new segment overlaps with an existing one and an error message is displayed. Also, adding and changing segments fail when none of the values in Function have been selected, or when the

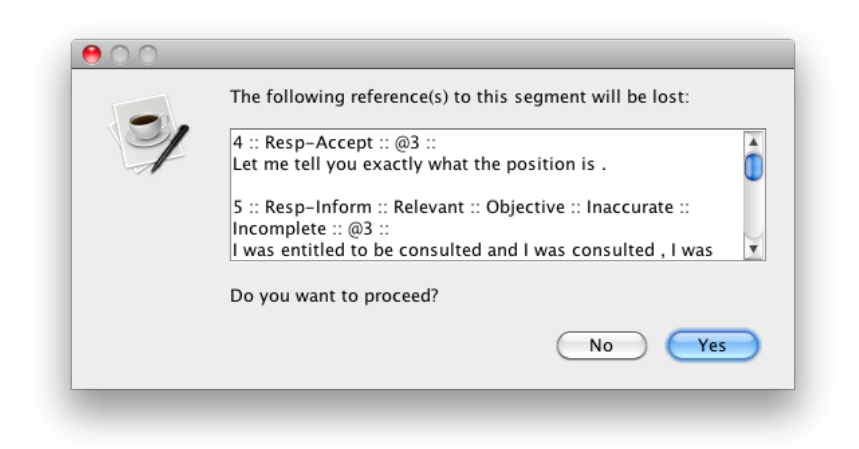

Figure 9: Confirmation request when removing a segment with references.

<span id="page-9-1"></span>segment was classified as responsive, but none of the options in Referent Segment have been chosen.

If you have any observations regarding the segmentation of a turn, you can write a comment in the Comment (optional) text area.

Once you have identified all the segments in the turn, confirm the annotation by clicking on Done. This closes the turn annotation window and the segments will appear next to the turn, under the column Annotated Turns in the main window.

If you wish to discard the annotation (of if you have not made any changes on an existing annotation), click on Cancel. This will close the Turn Annotator window. Note that any changes or new annotations made since last opening the annotator window will be lost if you close it with the Cancel button.

#### <span id="page-9-0"></span>3.2 Second Stage: Annotating Content Features

In this stage, turns in the dialogue are already segmented and each segment is annotated with a function label and, if applicable, a referent segment. To annotate the content features in a turn, click on the cell under Annotated Turn on the row for the turn. This opens the Turn Annotator window (Figure [10\)](#page-10-0):

• To annotate the content features in a segment, select the segment from the list. The corresponding stretch will be highlighted in the Turn text area and the annotation values will appear in Function and, when applicable, in Referent Segment. These fields will be disabled and their values can not be modified.

You must select one option for each row under Content Features. Selecting these values autimatically updated the annotation of the segment. Note that some segments might not have associated content features, in which case no annotation is required<sup>[4](#page-10-1)</sup>.

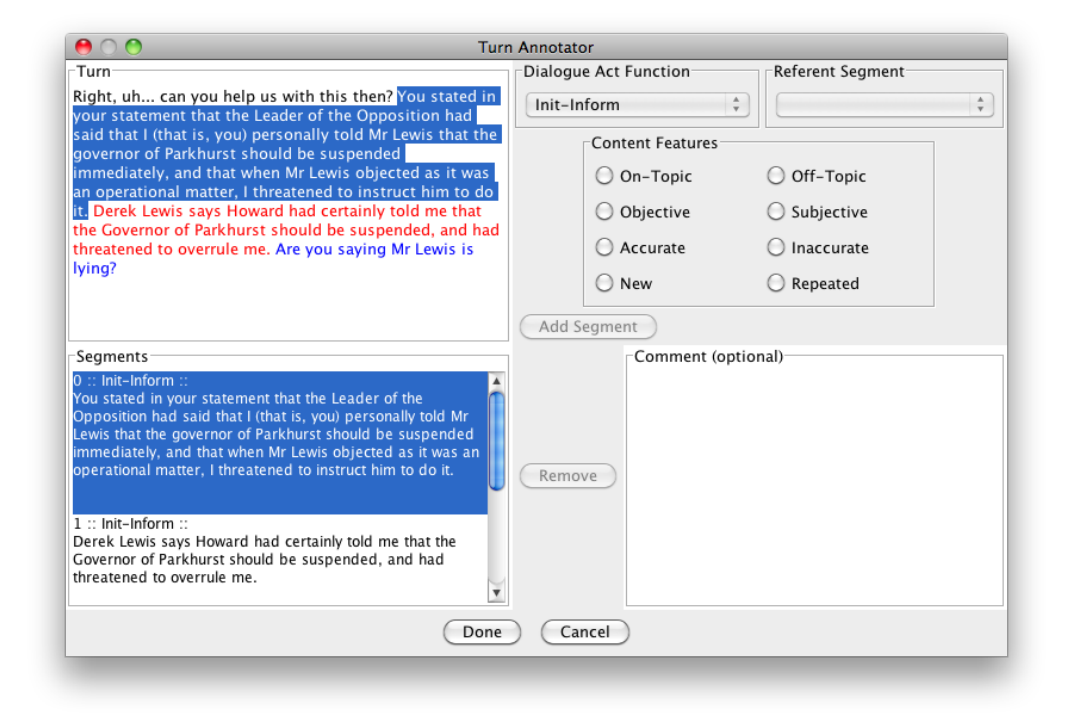

<span id="page-10-0"></span>Figure 10: The turn annotator window for content features (Second Stage)

The annotation of content features for a segment fails if a choice has not been made for any of the rows under Content Features has not been .

If you have any observations regarding the annotation, you can write a comment in the Comment (optional) text area.

Once you have annotated the content features for all the segments in the turn, confirm the annotation by clicking on Done. This will close the turn annotation window and the updated segments will appear next to the turn, under the column Annotated Turn in the main window.

If you wish to discard the annotation (of if you have not made any changes on an existing annotation), click on Cancel. This will close the Turn Annotator window. Note that any changes or new annotations made since last opening the annotator window will be lost if you close it with the Cancel button.

<span id="page-10-1"></span><sup>&</sup>lt;sup>4</sup>For details on how to select adequate values for content features, see the *Annotation* Guidelines.

### <span id="page-11-0"></span>4 Additional Features

#### <span id="page-11-1"></span>4.1 Converting Dialogues in Text Format to XML

The annotation tool includes a function for converting dialogues in text format to the XML files used as input to the annotation. To access this feature, use the menu option File | Convert to  $XML...$  (Figure [11\)](#page-11-2). This will open a window in which you can select one or more files for conversion. The files must have extension ".txt" and converted files will have the same name and extension ".xml".

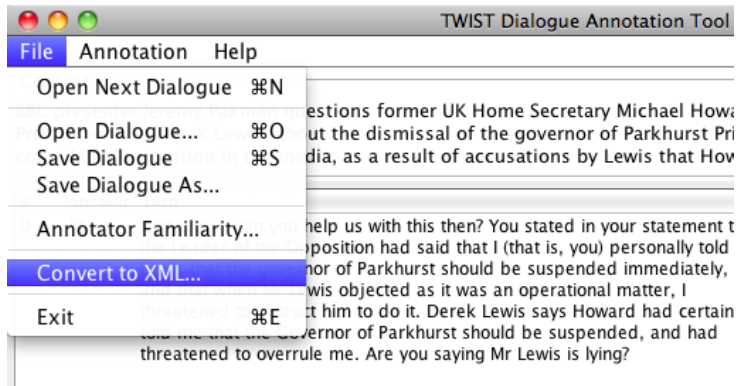

<span id="page-11-2"></span>Figure 11: Converting dialogue in text files to XML format

The text files should follow the structure below, with the speakers being either IR or IE:

```
CONTEXT<Blank Space><Text>
<Empty Line>
<Speaker 1><Blank Space><Text>
<Empty Line>
<Speaker 2><Blank Space><Text>
<Empty Line>
<Speaker 1><Blank Space><Text>
<Empty Line>
<Speaker 2><Blank Space><Text>
...
<End of File>
```
The text in CONTEXT and in each turn can span several lines, with an empty line marking the change of turn (and speaker). An example follows:

CONTEXT During the American Presidential campaign in January 2008, Fox News host Bill O'Reilly interviews Hermene Hartman, the editor of an African-American newspaper in Chicago, about Obama's pastor Jeremiah Wright and his connections with Nation of Islam's leader Louis Farrakhan.

IR How would you describe Dr Wright's church?

IE It's a middle-class church. It is a superb church. Reverend Wright started a church with 87 people; today, has 8,000 in that particular congregation. United Church of Christ is basically a white denomination. And I think there's been just a lot of miscasting here. Seventy ministries within the church, to include Girl Scouts, prison outreach, marital counselling, education, children's counselling, a lot of Adopt-A-School. They have done a lot to empower that community and to improve that community.

IR OK. But you could make the same argument about Louis Farrakhan, that he's done, you know, some good things, yet you know, he's anti-Semitic in his rhetoric and sometimes anti-white or whatever. And-

IE (Interrupting) But that is, that is not Jeremiah Wright.

IR No, but it is association there. And the association, you can draw your own conclusion.

The result of the converting this dialogue is an XML file with the following content:

```
<DIALOGUE>
   <!--automatically generated by the TWIST Annotation Tool-->
   <CONTEXT DESCRIPTION="During the American Presidential campaign in January
        2008, Fox News host Bill O'Reilly interviews Hermene Hartman, the
        editor of an African-American newspaper in Chicago, about Obama's
        pastor Jeremiah Wright and his connections with Nation of Islam's
        leader Louis Farrakhan. "/>
      <TURN SPEAKER="IR" SPEECH="How would you describe Dr Wright ' s church ? "/>
      <TURN SPEAKER="IE" SPEECH="It ' s a middle - class church . It is a superb
           church . Reverend Wright started a church with 87 people ; today ,
           has 8,000 in that particular congregation . United Church of
           Christ is basically a white denomination . And I think there
           been just a lot of miscasting here . Seventy ministries within the
           church , to include Girl Scouts , prison outreach , marital
           counselling , education , children ' s counselling , a lot of
           Adopt - A - School. They have done a lot to empower that
           community and to improve that community . "/>
      <TURN SPEAKER="IR" SPEECH="OK . But you could make the same argument
           about Louis Farrakhan , that he ' s done , you know , some good
           things , yet you know , he ' s anti - Semitic in his rhetoric and
           sometimes anti - white or whatever . And - "/>
      <TURN SPEAKER="IE" SPEECH="( Interrupting ) But that is , that is not
           Jeremiah Wright . "/>
      <TURN SPEAKER="IR" SPEECH="No , but it is association there . And the
           association , you can draw your own conclusion . "/>
</DIALOGUE>
```
#### <span id="page-12-0"></span>4.2 Changing the Annotation Stage

Your version of the annotation tool will come configured by default for the annotation stage you were asked to perform. However, this can be changed by using the options in the **Annotation** menu (Figure [12\)](#page-13-2):

• Annotation | First Stage allows enabling and disabling turn segmentation and the annotation of dialogue act functions and referents.

• Annotation | Second Stage allows enabling and disabling the selection of content features for segments.

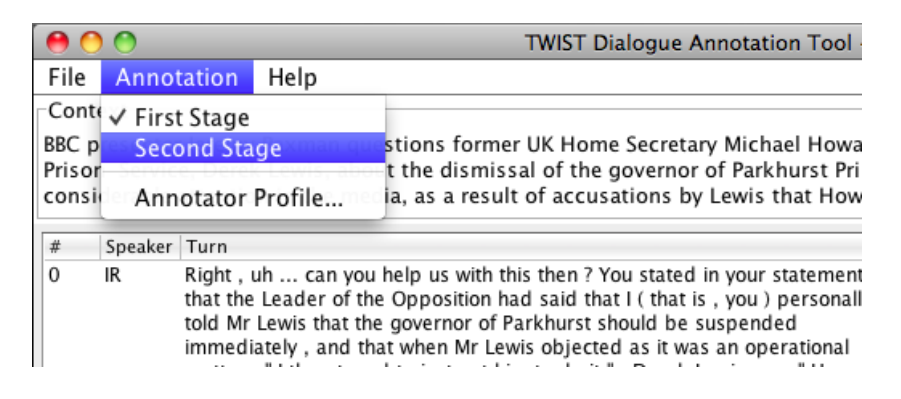

Figure 12: Enabling and disabling annotation stages

#### <span id="page-13-2"></span><span id="page-13-0"></span>4.3 Modifying the Annotator Profile

You can modify the information you provided for the annotator profile the first time you run the annotation tool. This is useful in case you have made a mistake or skipped one of the answers. To re-enter the information, use the option **Annotation** | **Annotator Profile...** from the menu bar (Figure [13\)](#page-13-3).

|                                     |                                                                  |  |      | <b>TWIST Dialogue Annotation Tool</b>                                                                                                    |
|-------------------------------------|------------------------------------------------------------------|--|------|----------------------------------------------------------------------------------------------------|
| File                                | <b>Annotation</b>                                                |  | Help |                                                                                                    |
| BBC <sub>p</sub><br>Prisor<br>consi | ⊤Conte √ First Stage<br>Second Stage<br><b>Annotator Profile</b> |  |      | stions former UK Home Secretary Michael Howa<br>t the dismissal of the governor of Parkhurst Pri<br>ia, as a result of accusations by Lewis that How                                                                                                    |
| #<br>Speaker Turn                   |                                                                  |  |      |                                                                                                    |
| $\Omega$<br>IR<br>matter            |                                                                  |  |      | Right, uh  can you help us with this then? You stated in your statement<br>that the Leader of the Opposition had said that I (that is, you) personall<br>told Mr Lewis that the governor of Parkhurst should be suspended<br>immediately, and that when Mr Lewis objected as it was an operational<br>"I threatened to instruct him to do it " Derek Lewis says "Howa |

<span id="page-13-3"></span>Figure 13: Re-entering the annotator profile information

#### <span id="page-13-1"></span>4.4 Modifying the Annotator Familiarity

You can modify the information you provided regarding your familiarity with the context of the dialogue the first time you opened a file. This is useful, for instance, in case you have made a mistake. To re-enter the information, use the option File | Annotator Familiarity... from the menu bar (Figure [14\)](#page-14-1).

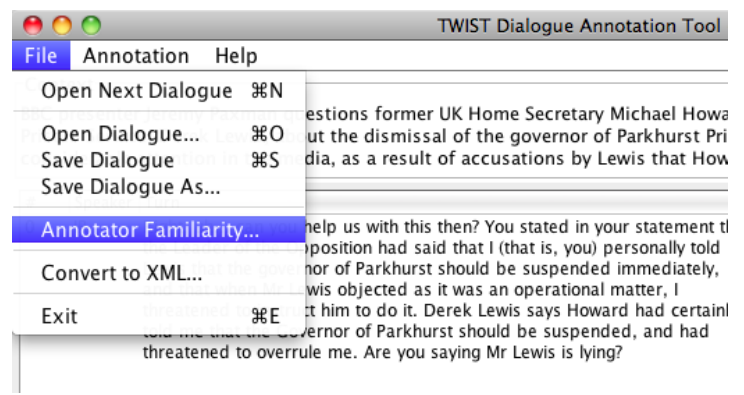

<span id="page-14-1"></span>Figure 14: Re-entering the annotator familiarity information

### <span id="page-14-0"></span>5 Getting Help

The **Help** menu gives you access to a quick set of instructions via **Help** | Instructions (Figure [15\)](#page-14-2).

The menu also has options for opening this guide (**Help** | **User Guide**), the annotation guidelines ( $\text{Help}$  | Annotation Guidelines), and for showing the credits and contact information (Help | About).

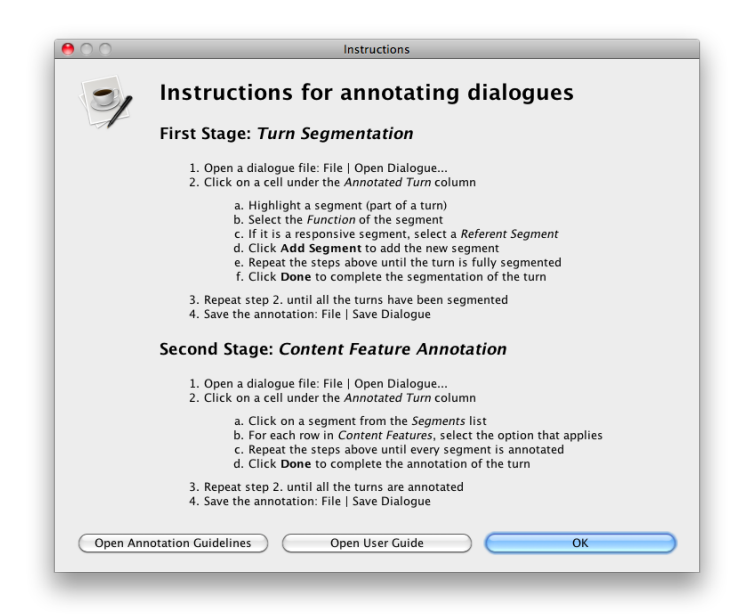

<span id="page-14-2"></span>Figure 15: Overview of instructions for annotating dialogues

To report any problems and bugs, or if you have questions or suggestions, please send an email to [b.pluss@open.ac.uk.](mailto:b.pluss@open.ac.uk)